# Os segredos menos secretos

# **Bem debaixo de** nossos narizes!

O Linux possui inúmeras ferramentas de linha de comando. Cada um tem a sua favorita. Para cada cat ou more, há provavelmente outros dez comandos que raramente vêem a luz do dia. Este mês, Steven Goodwin revela algumas pérolas escondidas que não merecem permanecer ocultas por mais tempo. POR STEVEN GOODWIN

ncontrar informações normalmente não é muito difícil. As páginas de manual e eu somos bons amigos. O Google também. O verdadeiro problema da informação é saber o quê procurar exatamente. E é aqui que entra a primeira fornada de ferramentas desconhecidas.

### apropos

Esse utilitário procura em cada página de manual por uma palavra ou frase em particular. Pode ser uma palavrachave ou uma expressão regular, sendo assim bastante completa. A ferramenta devolve então cada comando apropriado, junto com sua descrição. Assim, se você está procurando um comando de algum modo relacionado a senhas (password),

# Listagem 1: apropos

\$ apropos password  $afopasswd(1)$  - netatalk password maintenance utility chage (1) - change user password expiry information chpasswd (8) - update password file in batch crypt (3) - password and data encryption

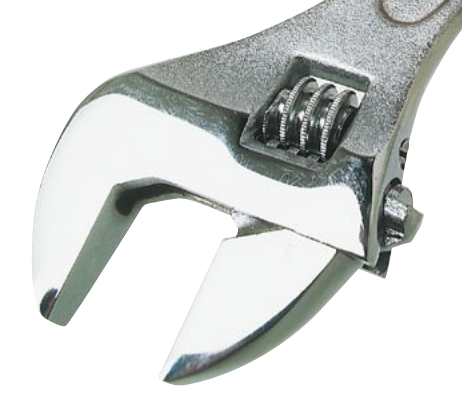

mas não sabe o nome dele, basta seguir os passos da listagem 1.

A opção -e procura apenas palavras exatas (no exemplo da listagem 1, a frase passwords não seria encontrada). Como você provavelmente sabe, o número entre parênteses indica em que seção das páginas de manual existe aquele comando. Veja a tabela 1 para mais detalhes. É possível invocar uma seção em particular usando, por exemplo:

#### man 1 chage

Isso é importante, pois alguns manuais podem existir em mais de uma seção, como um programa e uma chamada de função de mesmo nome.

## whatis

whatis é um utilitário simples que mostra a descrição de um comando:

\$whatis apropos apropos (1) - search the manual page names and descriptions

Essa é a mesma descrição que aparece na primeira linha da página de manual e o mesmo texto que aparece com o comando apropos, aí ao lado. whatis também compreende expressões regulares e com frequência é usado para conferir rapidamente um comando sem precisar formatar e exibir a página de manual inteira.

# Tabela 1: Secões das páginas de manual

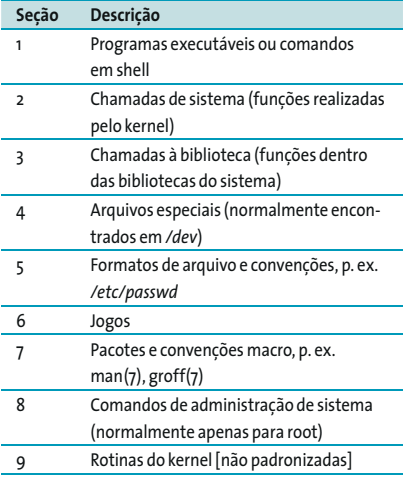

## file

Antes de ler um arquivo de texto com cat ou more, é de bom tom conferir se aquilo é, realmente, texto. Deixar de fazê-lo pode fazer com que sua tela se encha de lixo e exija um comando reset para que seu shell seja legível novamente. Esse elegante comando nos mostra com antecedência de que tipo de arquivo se trata. É um enorme avanço sobre a utilização de extensões (que podem estar erradas ou nem existir), pois lê um pedaço do arquivo e usa o conteúdo para determinar o tipo. Por exemplo, um arquivo de texto terá marcas de parágrafo e um arquivo gzip começará com um cabeçalho específico composto pelos bytes \037 e \213.

file determina o tipo usando um arquivo de números mágicos armazenados em /usr/share/misc/magic e /usr/share/misc/magic.mgc. Este último é uma versão pré-compilada dos arquivos mágicos originais e é usado para aumentar a velocidade. O arquivo mágico indica quais bytes precisam aparecer em qual posição para indicar um tipo particular de arquivo. A descrição do arquivo pode ser tão complexa ou simples quanto necessário. MP3s, por exemplo, podem indicar sua taxa de bits e freqüência de gravação e formatos de imagem podem detalhar sua profundidade de cores e dimensões.

\$ file Vexations.mp3 Vexations.mp3: MPEG 1.0 layer 3 audio stream data, 48 kBit/s, 44.1 kHz, jstereo

Qualquer pessoa com privilégios de superusuário pode recompilar um arquivo magic.mgc executando o comando a seguir:

 $$$  file - C

## which

Os comandos do Linux estão espalhados por caminhos diferentes. Meu sistema, atualmente, tem 2242 comandos em sete diretórios diferentes! (pressione a tecla tab duas vezes e deixe que o tab completion lhe mostre quantos estão disponíveis em seu computador, seguido por echo \$PATH para ver onde procurar por eles). O trabalho do comando which

é determinar qual comando é executado a partir de qual diretório.

```
$ which file
/usr/bin/file
```
Se uma instalação ou compilação está causando problemas, ou se você não consegue ver porque um comando em particular não está sendo chamado, o which indicará o comando que está sendo chamado em seu lugar. Isso também é muito útil para descobrir quando versões mais antigas (ou mais novas) estão sendo usadas de forma errônea. Também pode ser usado em conjunto com file para determinar se o comando prestes a ser usado é um programa, um symlink ou um script (repare nas aspas simples reversas).

\$ file 'which which' /usr/bin/which: Bourne-Again Shell script text executable

## Minha taça transborda

Como tudo em Linux é tratado como arquivo, não é de surpreender que um grande número de comandos tenha sido escrito para lidar com eles. Vamos dar uma olhada em alguns...

#### tr

tr é uma abreviatura para a palavra translate (traduzir) e substitui um conjunto de caracteres por outro. Pode também remover caracteres ou pegar múltiplas ocorrências deles e substituílas por uma única. Em todos os casos, os dados são tirados do stdin (a entrada padrão) e mandados ao stdout (a saída padrão). Com freqüência usam-se traduções para demonstrar o processamento do rot13 (www.rot13.com/info.php) ou para converter texto em caixa baixa. Nesses casos, ambos os conjuntos de caracteres devem ter o mesmo tamanho.

# podemos usar a abreviação A-Z # ao invés do alfabeto completo \$ tr [A-Z] [a-z] < um arquivo 2 qualquer> o mesmo arquivo todo z em minúsculas

\$ tr [a-zA-Z] [n-za-mN-ZA-M] 2 <um\_arquivo\_qualquer> o\_mesmo\_2 arquivo\_codificado\_em\_rot13

Porém, tr tem muito mais utilidades. Por exemplo, pode validar nomes de arquivo em potencial transformando caracteres não-alfanuméricos em nomes de arquivo compreensíveis pelo sistema. Nesse caso, é necessária a opção -c (complemento), que significa 'tudo, exceto o seguinte'. Como não temos meio de saber quantas letras e números podem existir no conjunto complementar, podemos apenas substituí-los por um único caractere.

\$ uname -v | tr -c [a-zA-Z0-9] \_2  $_44$ \_SMP\_Sun\_Dec\_28\_19\_07\_54\_2 GMT 2003

Há também um atalho rápido para caracteres alfanuméricos chamado : alnum:, que pode ser usado no lugar do verborrágico [a-zA-Z0-9].

Outro recurso do tr permite apagar caracteres individuais. É um modo muito fácil e rápido de remover, por exemplo, códigos espúrios de quebra de linha de arquivos de texto originados no universo Windows.

tr -d "\r" < windows.txt >  $\S$ linux.txt

Voltando a nosso reparador de nomes de arquivo de que tratamos acima, podemos também decidir remover os caracteres problemáticos em vez de trocá-los. Dado:

 $\frac{1}{2}$  uname -v | tr -c -d [:alnum:] 44SMPSunDec28190754GMT2003

O Squeezing ("aperto") é uma técnica útil para comprimir diversos caracteres repetidos em um só. Podemos usálo para substituir múltiplas linhas em branco num arquivo por uma única quebra de linha.

\$ tr -s '\n' < arquivo\_com\_2  $linhas_vazias > arquiv_com_$ menos\_linhas\_vazias

Note que, quando redirecionamos tanto a entrada como a saída, os nomes devem ser diferentes. Isso ocorre porque o redirecionamento trunca o arquivo de destino para zero antes que o comando seja executado. Para substituir o arquivo original, você pode incluir esse

**SYSADMIN** 

comando em um pequeno script que use mktemp para gerar um nome de arquivo temporário e único.

## find e xargs

Esses programas ficam muito bem juntos, mas não é impossível vê-los separados. Sozinho, o xargs executa um comando usando argumentos passados pela entrada padrão. Quando esses dados de entrada são redirecionados a partir de um arquivo, é muito fácil realizar processamento idêntico em muitos arquivos. Por essa razão, podemos encontrar algumas similaridades com o (mais antigo) programa fmt.

\$ cat lista alfa beta gama \$ xargs md5sum < lista

Aqui xargs executará o comando md5sum nos arquivos chamados alfa, beta e gama. Esses argumentos são anexados ao final da instrução md5sum e seriam equivalentes a

#### \$ md5sum alfa beta gama

Porém, também é possível combinar esses argumentos em grupos de tamanho específico. Isso não apenas é bom para evitar o erro 'too many arguments', como pode ter também outros usos produtivos. Considere um arquivo chamado copiararquivos, parecido com isso:

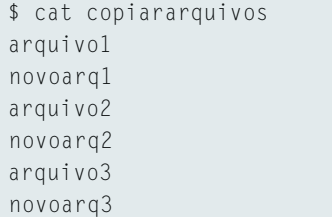

É muito fácil, nesse caso, agrupá-los em pares e realizar um backup rudimentar.

 $$ xargs - n 2 cp <$ copiararquivos

#### o que seria equivalente a:

```
$ cp arquivol novoarql
$ cp arquivo2 novoarq2
$ cp arquivo3 novoarq3
```
Para um plano de backup mais abrangente, cada arquivo pode ser copiado em outro diretório e receber uma extensão .bak. Até onde aprendemos, isso não é possível, pois os argumentos são apenas adicionados ao fim do comando. Porém, isso é possível graças a uma opção que nos permite colocar o argumento em qualquer lugar dentro da cadeia de caracteres.

\$ xargs -i cp {} backup/{}.bak2 < listabecape

A opção -i diz duas coisas. Primeiro, indica qual símbolo marcador é usado no lugar do argumento. Se nenhum for fornecido, o padrão será {}. Em segundo lugar, pega cada linha dos dados de entrada e a usa como um argumento, substituindoa sempre que aparece  $\{\}$ . Não é -n 1, mas outra opção -l 1, que divide o argumento de acordo com linhas, não com palavras. Essa é uma importante distinção para nomes de arquivos que incluem espacos, que de outra forma seriam tratados como dois arquivos diferentes.

Menos secreta é a aliança entre xargs e find. Ao usar find para gerar um certo número de arquivos para a saída padrão, podemos jogá-los no xargs e processar cada arquivo de acordo. Uma vez que o xargs permite que os argumentos sejam agrupados, ele é muito mais flexível do que usar a opção -exec do próprio find. Essa combinação permite que os administradores de sistema realizem uma bela mágica, algo como ser capazes de ficar de olho em arquivos malévolos com o bit suid ligado.

```
find /home -perm +4000 | xargs \triangleright\exists s \exists \geq arq.perigosos
```
Ou criar uma lista de checksums de referência para os arquivos de sistema.

find / -user root -type  $f \mid z$ xargs -1 1 md5sum

Por padrão, xargs usa um espaço para separar os nomes de arquivo. Uma vez que é possível incluir espaços nos nomes de arquivo do Linux, isso pode causar um problema (como já vimos) se um arquivo se chamar 'meu arquivo', já que o xargs o tratará como dois arquivos separados ('meu' e 'arquivo'). Para evitar isso, precisamos mudar o separador para um outro caractere. Tanto o find quanto o xargs têm a opção de usar o caractere NUL, evitando assim o problema.

find . - print0 - type  $f \mid z$ xargs -0 echo

O comando find é um companheiro melhor para o xargs do que o ls porque informa o caminho completo do arquivo. Para usar ls e xargs é necessário permanecer no diretório atual.

#### cut

cut é um programa usado para extrair colunas de dados da saída. Um uso popular desse comando é extrair informação de comandos como ls e ps, naturalmente tabulados. Por padrão, as colunas são consideradas separadas pela presença de uma tabulação. Porém, pode-se mudar isso para qualquer caracter ou símbolo arbitrário com a opção

# **Tabela 2: Argumentos Secretos**

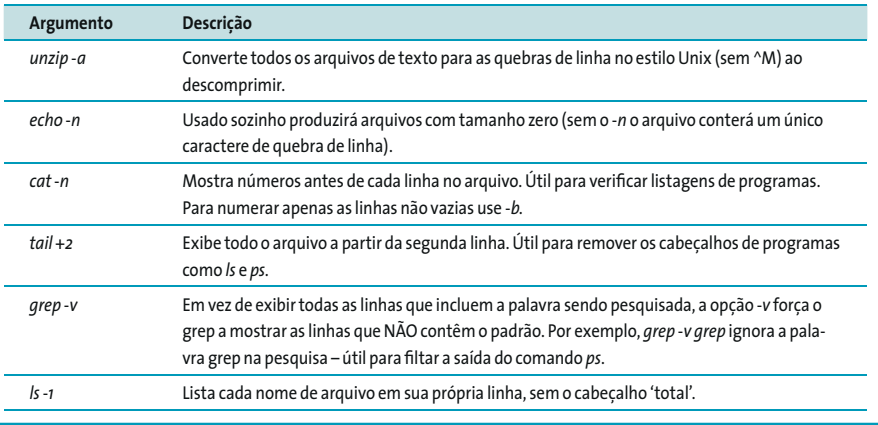

-d. Cada coluna é chamada campo; é possível liberar campos individuais ou grupos deles usando -f.

 $$ \s1s - 1 | tail + 2 | tr - s' ' | Z$ cut -d ' ' -f 3 | sort | uniq root estevao

O exemplo acima usa um pouco mais de massagem, primeiramente para remover a linha inicial de ls (tail +2, ver Tabela 2) e em seguida para comprimir os espaços entre cada campo em um só (tr -s). A partir daí, o cut simplesmente exibe o campo três (o nome do usuário) de cada arquivo do diretório. Como provavelmente há uma porção de duplicadas, devemos separar com o comando sort os nomes em ordem alfabética e usar uniq, que funciona como a compressão do tr, mas age sobre linhas sucessivamente idênticas.

cut pode exibir múltiplos campos aplicando a opção -f com uma vírgula (que dá apenas as colunas pedidas) ou um hífen (que mostra cada coluna e todas as intermediárias).

# Mostra a hora e a data de # todos os arquivos \$ 1s -1 | tail +2 | tr -s ' ' | 2 cut -d ' ' -f  $6 - 8$ 

## strings

Esta prática ferramenta busca por strings de texto em um arquivo. Diferente do grep, que funciona muito bem para isolar pedaços específicos de texto, a fama do strings está na força bruta. Ele pode extrair todo o texto de qualquer arquivo, incluindo binários. Analisa o arquivo inteiro e exibe qualquer caractere imprimível que apareça consecutivamente com, ao menos, três outros.

Além de procurar mensagens ocultas em bibliotecas e "hackear" arquivos binários, strings pode ser usado, mais sensatamente, para descobrir quais são os arquivos de configuração usados por um executável.

```
$ strings 'which dict' | 2
grep conf
sysconf
-c --config \langlefile\rangle specify \mathbb Zconfiguration file
/etc/dict.conf
No configuration
```
# Ao Serviço Secreto de Sua Majestade

Nossa fornada seguinte de ferramentas tem um alcance muito maior. Raramente as usamos encadeadas com outras ferramentas (usando como "duto" o caracter "|") ou redirecionando suas entradas e saídas (com "<" e ">"), pois elas possuem um completo (e numeroso) conjunto de instruções cada uma. Porém, não se afastam muito daquela velha filosofia de fazer uma coisa só - mas fazê-la bem.

#### script

O utilitário script tem uma grande semelhanca com tee. Ambos pegam a entrada padrão e a retransmitem em duas "streams" diferentes de saída (a saída padrão e um arquivo). Porém, o primeiro ganhou um lugar nesta lista porque ainda se tem um shell interativo à disposição. Desse modo, você pode continuar a trabalhar e tudo o que for ecoado na tela (o que inclui os comandos, mas não as senhas, que você digitar) será armazenado num arquivo de registro para exame e estudo posterior. O script é muito simples de usar. Basta digitar o comando:

## **Listagem 2: Chaves**

```
# Primeiro com um subshell...
$ ( PATH="/usr/special/bin:"$PATH; special_command; )
$ echo $PATH
```

```
/usr/local/bin:/usr/bin:/bin:/usr/X11R6/bin:/usr/games
```

```
# ...e agora sem.
```

```
$ { PATH="/usr/special/bin:"$PATH; special_command; }
```

```
$ echo $PATH
```
/usr/special/bin:/usr/local/bin:/usr/bin:/bin:/usr/X11R6/bin:/usr/games

\$ script Script started, 2 file is typescript

para começar e control+D (o código EOF) para terminar.

A página de manual dá um exemplo muito bom de script através do qual você pode permitir que uma pessoa monitore seu trabalho em tempo real. Ele faz isso com a criação de um FIFO (um "named pipe" ou "duto identificado", arquivo que permite a comunicação entre dois processos) e, enquanto o programa de script escreve informação nele, outro usuário pode lê-lo, dessa forma:

# Primeira pessoa \$ mkfifo watch\_me; script -f 2 watch me # Segunda pessoa \$ tail -f watch\_me

#### screen

Esse item foi tratado mais detalhadamente em [1], [2] e [3], mas, para recapitular, screen permite criar diversos consoles virtuais de dentro de uma única sessão de terminal. Cada console é capaz de rodar programas, independentemente dos outros, em sua própria janela - mesmo depois de o usuário sair (log out) da sessão. Usando o screen você pode controlar diversos consoles com apenas uma conexão e, caso se desconecte, reconectar-se a cada um deles posteriormente.

### **Macaco Simão**

Além dos programas listados acima, há muitos outros brindes disponíveis dentro do próprio shell bash. Pipes, redirecionamentos e substituição de comandos, para citar apenas três. Para mostrá-los todos, seria preciso escrever um livro. Destacar alguns pareceria favoritismo. Porém, antes de terminar, deixem-me mencionar dois de meus segredos favoritos...

## (Parênteses)

Colocar um comando entre parênteses faz com que ele seja rodado em um subshell. Esse comando pode incluir várias instruções diferentes separadas por ponto e vírgula ou novas linhas. Isso os torna muito úteis para combinar a saída padrão de diferentes fontes.

\$ (echo "1"; echo "2"; )  $\overline{1}$  $\overline{\phantom{a}}$ 

Se for preciso combinar vários comandos, mas você não considera necessária a codificação extra de criar um subshell, pode usar chaves no lugar. Como não se cria nenhum subshell, variáveis de ambiente e caminhos de diretório podem ser modificados e também se manifestarão fora das chaves. Veja um exemplo na listagem 2.

## Substituição de processo

Há um método no qual os resultados de um comando podem ser enviados a outro, como se a saída padrão fosse um arquivo. Isso pode ser representado numa escala, de forma que a saída de dois comandos diferentes pode ser enviada a um outro para mais processamento. As cadeias de saída são colocadas num arquivo temporário (o já conhecido named pipe), possibilitando que sejam usadas com comandos que exigem um nome de arquivo ou em lugares em que as crases não funcionam.

Portanto, para determinar a diferença que a opção -e faz no apropos, poderíamos digitar:

\$ diff <(apropos passwd) 2 <(apropos -e passwd)

Note que não há espaço entre < e ( em nenhum caso.

# Tocata e fuga

Neste artigo vimos uma porção de comandos muito úteis. Há mais por aí para você descobrir. Alguns são mencionados brevemente no texto (e também no quadro 1: Não apenas, mas também). Além disso, há muitos segredos escondidos que, se olharmos bem. estão debaixo de nossos narizes!

Afinal de contas, a maioria das ferramentas tem muitos argumentos de linha de comando. Muitos deles jamais serão necessários. Alguns foram provavelmente esquecidos por todos, exceto pelo autor original. Porém, há algumas jóias escondidas que merecem ser descobertas, como se pode ver na tabela 2. Você já sabe onde começar a procurar; desejo que tenha sucesso nas buscas. Divirta-se!

# Tabela 3: Os Top 10

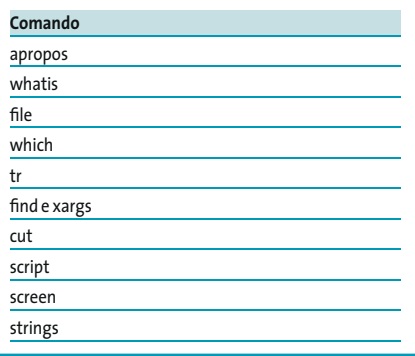

# Quadro 1: Não apenas, mas também

Dentre os muitos programas apresentados neste artigo, há alguns a que apenas aludimos. Como tudo o mais que foi exposto aqui, você colherá melhores frutos através de suas próprias experiências. Para saber onde começar a procurar, dê uma olhada nesses comandos:

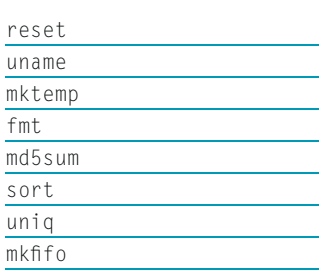

 $\overline{s}$ 

 $\mathsf{u}$ 

 $\overline{m}$ grep

dict

# **INFORMACÃO**

- [1] Screen: Linux Magazine Internacional, Edição 41, página 46
- [2] Screen (janelizando o modo texto parte 1): http://www.aurelio.net/coluna/ colungoz.html
- [3] Screen (janelizando o modo texto parte 2): http://www.aurelio.net/coluna/ colunao8.html
- [4] Curso de Shell Script Julio Cezar Neves Linux Magazine Brasil, ed. 1 a 5.

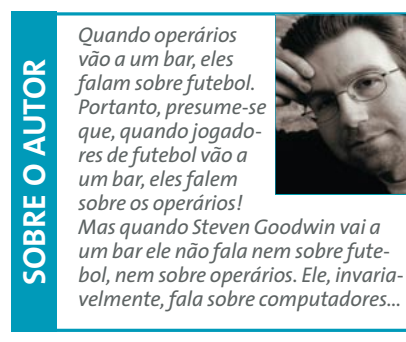